# Composing User Interfaces with InterViews

Mark A. Linton, John M. Vlissides, and Paul R. Calder Stanford University

# **Abstract**

In this paper we show how to compose user interfaces with InterViews, a user interface toolkit we have developed at Stanford. InterViews provides a library of predefined objects and a set of protocols for composing them. A user interface is created by composing simple primitives in a hierarchical fashion, allowing complex user interfaces to be implemented easily. InterViews supports the composition of interactive objects (such as scroll bars and menus), text objects (such as words and whitespace), and graphics objects (such as circles and polygons). To illustrate how InterViews composition mechanisms facilitate the implementation of user interfaces, we present three simple applications: a dialog box built from interactive objects, a drawing editor using a hierarchy of graphical objects, and a class browser using a hierarchy of text objects. We also describe how InterViews supports consistency across applications as well as end-user customization.

# **1 Introduction**

Graphical user interfaces for workstation applications are inherently difficult to build without abstractions that simplify the implementation process. To help programmers create such interfaces, we considered the following questions: What sort of interfaces should be supported? What constitutes a good set of programming abstractions for building such interfaces? How does a programmer go about building an interface given these abstractions? Our efforts to develop user interface tools that address these questions have been guided by practical experience. We make the following observations:

*All user interfaces need not look alike.* It is desirable to maintain a consistent "look and feel" across applications, but users often have different preferences. For example, one user may prefer pop-up menus, while another insists on pull-down menus. Our tools must therefore allow a broad range of interface styles and must be customizable on a per-user basis.

*User interfaces need not be purely graphical.* Many application designers prefer iconic interfaces because they believe novices understand pictures more readily than text. However, recent work [15] suggests that excessive use of icons can confuse the user with unfamiliar symbolism. A textual interface may be more appropriate in a given context. The choice of graphical or textual representation should favor the clearest alternative.

*User interface code should be object-oriented.* Objects are natural for representing the elements of a user interface and for supporting their direct manipulation. Objects provide a good abstraction mechanism, encapsulating state and operations, and inheritance makes extension easy. Our experience is that, compared to a procedural implementation, user interfaces are significantly easier to develop and maintain when they are written in an object-oriented language.

*Interactive and abstract objects should be separate.* Separating user interface and application code makes it possible to change the interface without modifying the underlying functionality and vice versa. This separation also facilitates customization by allowing several interfaces to the same application. It is important to distinguish between interactive objects, which implement the interface, and abstract objects, which implement operations on the data underlying the interface.

An effective way to support these principles is to equip programmers with a toolkit of primitive user interface objects that use a common protocol to define their behavior. The protocol allows user interface objects to be treated uniformly, enabling in turn the introduction of objects that compose primitives into complete interfaces. Different classes of composition objects can provide different sorts of composition. For example, one class of composition object may arrange its components in abutting or *tiled* layouts, while another allows them to overlap in prescribed ways. A rich set of primitive and composition objects promotes flexibility, while composition itself represents a powerful way to specify sophisticated and diverse interfaces.

Composition mechanisms are central to the design of InterViews, a graphical user interface toolkit we

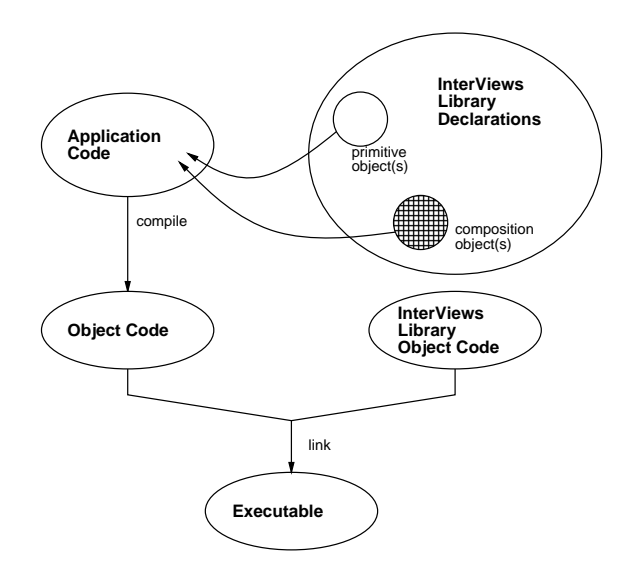

Figure 1: Incorporating InterViews objects into an application

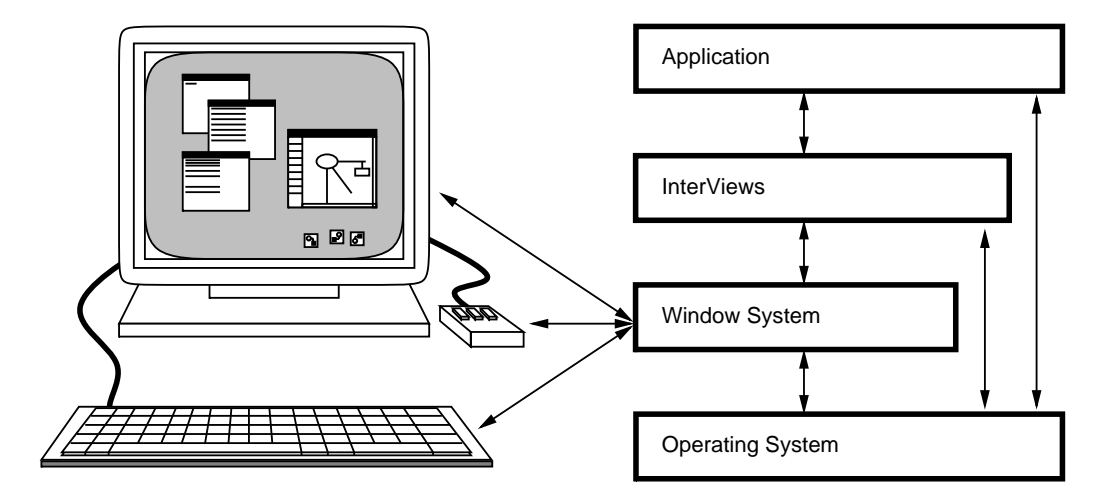

Figure 2: Layers of software underlying an application

have developed at Stanford. InterViews is a library of C++ [20] classes that define common interactive objects and common composition strategies. Figure 1 depicts how objects from the InterViews library are incorporated into an application, and Figure 2 shows the relationship between the various layers of software that support the application. Primitive and composition objects from the InterViews library are linked into application code. The window system is entirely abstracted from the application; the application's user interface is defined in terms of InterViews objects, which communicate with the window and operating systems.

InterViews supports composition of three categories of object. Each category is implemented as a hierarchy of object classes derived from a common base class. Composition subclasses within each class hierarchy allow hierarchical composition of object instances.

- 1. Interactive objects such as buttons and menus are derived from the **interactor** base class. Interactors are composed by **scene**s; scene subclasses define specific composition semantics such as tiling or overlapping.
- 2. Structured graphics objects such as circles and polygons are derived from the **graphic** base class. Graphic objects are composed by **picture**s, which provide a common coordinate system and graphical context for their components.
- 3. Structured text objects such as words and whitespace are derived from the **text** base class. Text objects are composed by **clause**s; clause subclasses define common strategies for arranging components to fill available space.

The base classes define the communication protocol for all objects in the hierarchy. The composition classes define the additional protocol needed by the elements in a composition, such as operations for inserting and removing elements and operations for propagating information through the composition (see Appendix A, Primitive and Composition Protocols).

Hierarchical composition gives the programmer considerable flexibility. Complex behavior can be specified by building compositions that combine simple behavior. The composition protocol facilitates the task of both the designer of a user interface toolkit and the implementor of a particular user interface. The toolkit designer can concentrate on implementing the behavior of a specific component in isolation; the interface designer is free to combine components in any way that suits the application.

In this paper we focus on using InterViews to build user interfaces. We present several simple applications

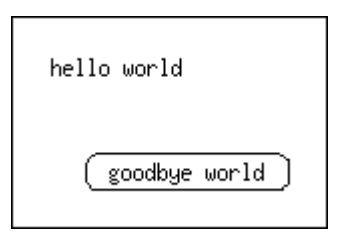

Figure 3: A simple dialog box

and show how InterViews objects can be used to implement their interfaces. We also illustrate the benefits of separating interactive behavior and abstract data in several different contexts. Finally, we discuss Inter-Views support for end-user customization as well as the status of the current implementation.

## **2 Interactor Composition**

An interactor manages some area of potential input and output on a workstation display. A scene composes a collection of one or more interactors. Because a scene is itself an interactor, it must distribute its input and output area among its components. In this section, we discuss the various InterViews scene subclasses that provide tiling, overlapping, stacking, and encapsulation of components. We concentrate on how these scenes are used rather than giving their precise definitions.

### **2.1 Boxes and Glue**

Consider the simple dialog box shown in Figure 3. It consists of a string of text, a button containing text, and a white rectangular background surrounded by a black outline. Pushing the button will cause the dialog box to disappear. The dialog box will maintain a reasonable appearance when it is resized by a window manager. If parts of the dialog box previously covered by other windows are exposed, then the newly exposed regions will be redrawn.

InterViews provides abstractions that closely model the elements, semantics, and behavior of the dialog box. A user interface programmer can express the implementation of the interface in the same terms as its specification. The InterViews library contains a variety of predefined interface components; we will use the following components in the dialog box:

**message**, an interactor that contains a string of text

**push button**, an interactor that responds to the press of a mouse button

**box**, a scene that tiles its components

**glue**, variable-sized space between interactors in a box

**frame**, a scene that puts an outline around a single component

Boxes and glue are used to compose the other elements of the dialog box. The composition model we use is a simplified version of the  $T<sub>F</sub>X[7]$  boxes and glue model. This model makes it unnecessary to specify the exact placement of elements in the interface, and it eliminates the need to implement resize behavior explicitly.

Two types of box are used: an **hbox** tiles its components horizontally, while a **vbox** tiles them vertically. Glue is used between interactors in a box to provide space between components. **Hglue** (horizontal glue) is used in hboxes, while **vglue** (vertical glue) is used in vboxes.

Each interactor defines a preferred or *natural* size and the amount by which it is willing to stretch or shrink to fill available space. Glue of various natural sizes, shrinkabilities, and stretchabilities can be used to describe a wide variety of interface layouts and resize behaviors.

Figure 4 depicts schematically how the elements of the dialog box are composed using boxes and glue. The corresponding object structure is shown in Figure 5, and the C++ code that implements the dialog box appears in Figure 6. The message and button interactors are each placed in an hbox with hglue on either side of them. The hglue to the left of the message has a natural size of a quarter of an inch and cannot stretch, while the glue on the right has a natural size of zero and can stretch infinitely (as specified by the constant *hfil*). If the dialog box is resized (Figure 7), the margin to the left of the message will not exceed a quarter of an inch, while the space to the right can grow arbitrarily. Similarly, the button has infinitely stretchable hglue to its left and fixed size hglue to its right, so that the margin to the right of the button will not exceed a quarter of an inch.

The hboxes are composed vertically within a vbox, separated by pieces of vglue. The pieces of vglue above the message and below the button have a natural size of a quarter of an inch, while the vglue between the message and the button has a natural size of half an inch. The inner vglue can stretch twice as much as the outer two pieces of vglue. On resize, therefore,

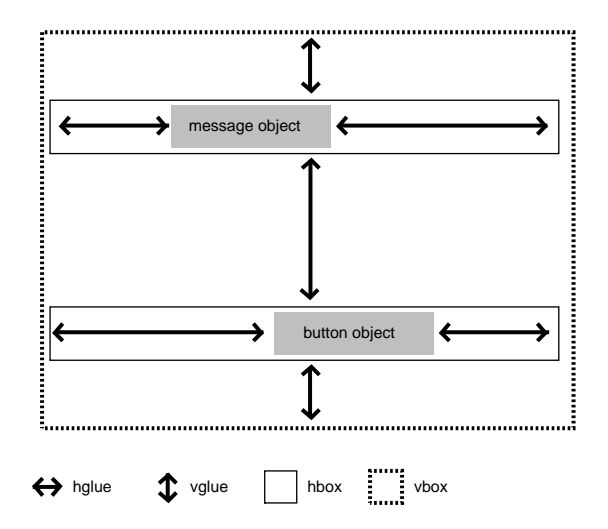

Figure 4: Schematic of dialog box composition using boxes and glue

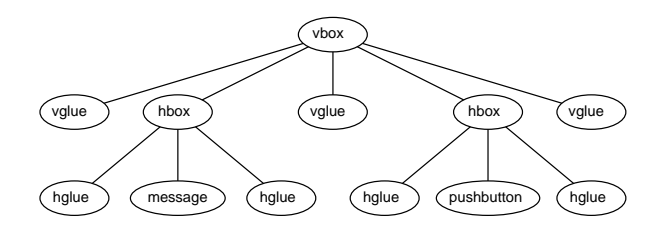

Figure 5: Object structure of dialog box composition

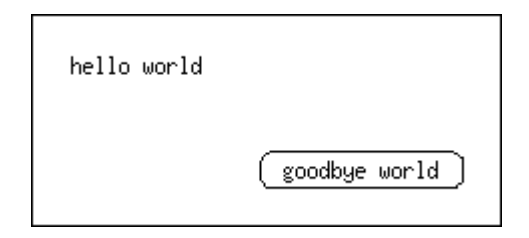

Figure 7: The dialog box after resizing

```
const int space = round(.25*inches);ButtonState* status;
Frame* frame = new Frame(
   new VBox(
       new VGlue(space, vfil), \qquad /* (natural size, stretchability) */
        new HBox(
           new HGlue(space, 0),
           new Message("hello world"),
           new HGlue(0, hfil)
        ),
        new VGlue(2*space, 2*vfil),
        new HBox(
            new HGlue(0, hfil),
            new PushButton("goodbye world", status, false),
            new HGlue(space, 0)
        ),
        new VGlue(space, vfil)
    )
);
```
Figure 6: C++ code for composing the dialog box interface

the message and button interactors will remain twice as far apart from each other as they are from the edge of the dialog box.

### **2.2 Tray**

Suppose we want a dialog box centered atop another interactor, perhaps to notify the user of an error condition. Furthermore, we want the dialog box to remain centered if the interactor is resized or repositioned. Boxes and glue are inappropriate for this type of nontiled composition.

The **tray** scene subclass provides a natural way to describe layouts in which components "float" in front of a background. A tray typically contains a background interactor and several other components whose positions are determined by a set of alignments. For example, the background interactor might display the text in a document; other components could include various messages, buttons, and menus.

Each alignment of a tray component is to some other *target* interactor, which can be another component of the tray or the tray itself. The alignment specifies a point on the target, a point on the component, and the characteristics of the glue that connects the alignment points. An alignment point can be a corner of the interactor, the midpoint of a side, or the center. The

| total 357<br>drwxrwxr-x<br>drwxrwxr−x<br>drwxrwxr-x                                            | 2 linton<br>1024 Oct 16 00:48 MIPSEL/<br>512 Oct 16 00:49 MIPSEL.X11/<br>2 linton<br>1536 Oct. 27 15:18 RCS/<br>2 linton                                                               |  |
|------------------------------------------------------------------------------------------------|----------------------------------------------------------------------------------------------------|--|
| drwxrwxr-x<br>drwxrwxr-x<br>drwxrwxr-x<br>drwxrwxr-x<br>drwxrwxr-x<br>drwxrwxr-x<br>drwxrwxr-x | IX11/<br>File is write-protected.<br>IX10/<br>IX11/<br>ΟK<br>10/                                                                                                    |  |
| drwxrwxr-x<br>$-$ r--r--r--<br>$          -$<br>-nu-n--n--                                     | 512 Oct 27 15:24 VAX.X11/<br>2 linton<br>22810 Sep 20 09:43 X10-graphics.c<br>1 linton<br>25010 Sep 2 00:15 X10-windows.c<br>1 linton<br>23018 Oct 16 00:37 X11-graphics.c<br>1 linton |  |

Figure 8: An interface using a tray

tray will arrange the components to satisfy all alignments as far as possible. If necessary, the components and the connecting glue will be stretched or shrunk to satisfy the alignments.

Figure 8 shows a simple application in which a tray composes a textual interface and a dialog box. The interactor containing text and a scroll bar are composed with an hbox and placed into the tray as its background. When the dialog box is required it is inserted into the tray with its upper left and lower right corners aligned to the corresponding corners of the tray. Figure 9 shows the arrangement of components, and Figure 10 gives the code that implements

```
const int space = round(.125*inches);
TGlue* g1 = new TGlue(space, space, 0, hfil, 0, vfil);
TGlue* g2 = new TGlue(space, space, 0, hfil, 0, vfil);
        /* (width, height, hshrink, hstretch, vshrink, vstretch) */
Tray* tray = new Tray(
   new HBox(
        view,
        new VBorder(1),
        new VScroller(view)
    )
);
tray->Insert(dialog);
tray->Align(TopLeft, dialog, g1);
tray->Align(BottomRight, dialog, g2);
```
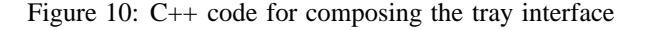

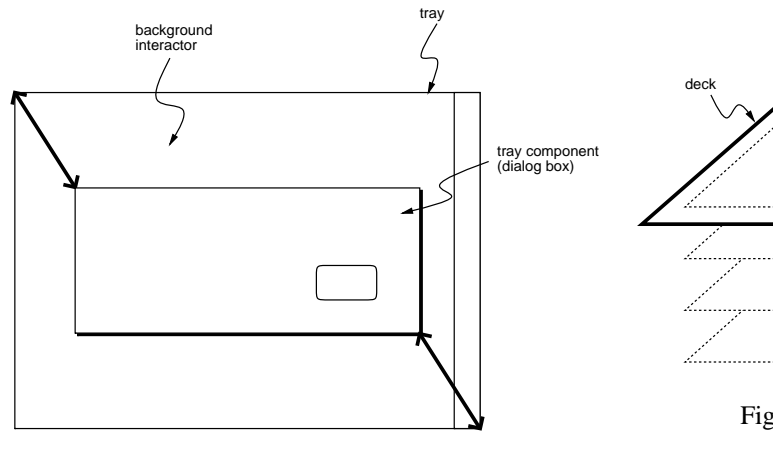

 $\leftrightarrow$  tray alignments (using glue)

Figure 9: Schematic of tray interface

| total 357<br>drwxrwxr-x 2 linton<br>drwxrwxr-x 2 linton<br>drwxrwxr−x -2 linton.<br>aaaaa | File is write-protected.           | 10<br>0K         |
|-------------------------------------------------------------------------------------------|------------------------------------|------------------|
| drwxrwxr−x                                                                                | $2$ linton<br>1 linton<br>1 linton | г,<br>228<br>250 |

Figure 11: Tray interface after resizing

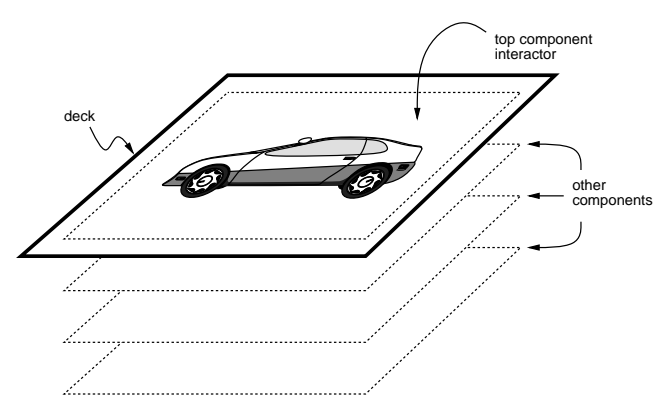

Figure 12: Composition using a deck

the interface. The alignments interpose stretchable but non-shrinkable glue with a natural size of an eighth of an inch to maintain a minimum spacing between the edges of the tray and the dialog box. These alignments guarantee that the dialog box will remain centered atop the background interactor after resizing (Figure 11). Note how the tray shrank the dialog box to satisfy the alignment constraints once the glue reached its minimum size.

### **2.3 Deck**

Another common interface is one in which the user flips (rather than scrolls) through "pages" of text or graphics as through a book. Such an interface can be built in InterViews by composing interactors with a **deck**. The interactors in a deck are conceptually stacked on top of each other so that only the topmost interactor is visible (Figure 12). The deck's natural size is determined by the natural size of its largest component. A set of operations allow "shuffling" the deck to bring the desired component to the top.

Decks can be used in other contexts as well. A set of color or pattern options in a dialog box could be composed with a deck, allowing the user to flip through them until the desired choice is reached. Alternate menu entries could be stored in a deck and inserted into a menu to allow changes in the menu's appearance without having to rebuild it each time.

#### **2.4 Single Component Scenes**

Boxes, trays, and decks are examples of scenes with arbitrary numbers of components. InterViews also provides several scenes that can have only one component. Such scenes are derived from the scene subclass **monoscene** and serve two purposes.

Some monoscenes serve as *containers* that surround another interactor. The frame used to place a border around the dialog box in Section 2.1 is one example. Other examples include **shadow frame**, which adds a drop shadow to its component, and **title frame**, which adds a banner. A **viewport** is a monoscene that scrolls an interactor larger than the available space. Viewports are useful for providing a scrolling interface to nonscrolling interactors.

Other monoscenes provide *abstraction*; they are used to hide the internal structure of an interactor that is implemented as a composition. For example, the class **menu** is derived from monoscene. A menu is implemented as a box containing the interactors that represent the menu items. However, the box composition should not be visible to a programmer who wants to use the menu in a user interface. The monoscene hides the implementation of menus, making them easier to understand and allowing their structure to change without affecting other interface code.

# **3 Graphic Composition**

Direct manipulation editors allow the user to manipulate graphical representations of familiar objects directly. A drawing editor lets an artist draw a circle and drag it to a new location. A music editor lets a composer write music by arranging notes on staves. A schematic editor lets an engineer "wire up" graphical representations of circuits.

The programmer of such systems must provide underlying representations for the graphical objects and define the operations they perform. InterViews provides a collection of structured graphics objects that simplifies the programmer's task.

#### **3.1 A Simple Drawing Editor**

Figure 13 depicts a simple drawing editor application in which the user can draw, move, and rotate rectangles and scroll and zoom the drawing area. To draw a rectangle, the user presses the rect button and drags out a rectangle in the drawing area. An existing rectangle can be moved or rotated by pressing the appropriate button and dragging the rectangle.

In each of these operations, the drawing editor provides animated feedback as the user creates and manipulates rectangles. Animation reinforces the user's belief that he is manipulating real objects. As a rectangle is moved, for instance, its outline follows the mouse; during rotation, the outline revolves about the rectangle's center. Such dynamic feedback is characteristic of a direct manipulation editor.

### **3.2 Implementing the Drawing Editor**

The elements of the user interface can be composed using InterViews interactor and graphic subclasses as shown in Figure 14. The buttons are instances of **radio button**, a predefined subclass of the **button** class. The interface to scrolling and zooming is provided by a **panner**, the two-dimensional scroller in the lower right of the interface. The drawing area in which the rectangles appear is a **graphic block**, an interactor that displays structured graphics objects. These elements are composed using boxes and glue. The editor's popup command menu, appearing in the center-right of Figure 13, is an instance of the menu class.

Each rectangle in the drawing is an instance of the **rectangle** class, a subclass of graphic. The rectangles are composed in a picture, and the picture is placed in the graphic block. The graphic block translates and scales the picture to implement scrolling and zooming. Rectangles are moved and rotated by calling transformation operations on the rectangle objects. The picture performs hit detection by returning the component that corresponds to a coordinate pair.

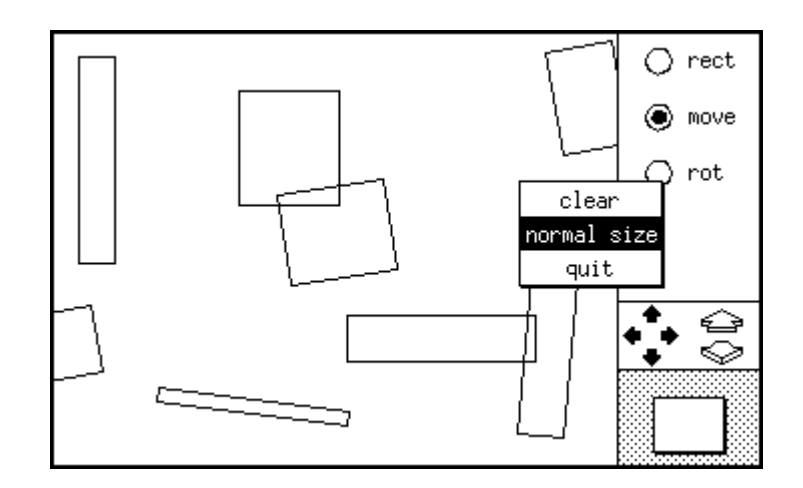

Figure 13: A simple drawing editor application

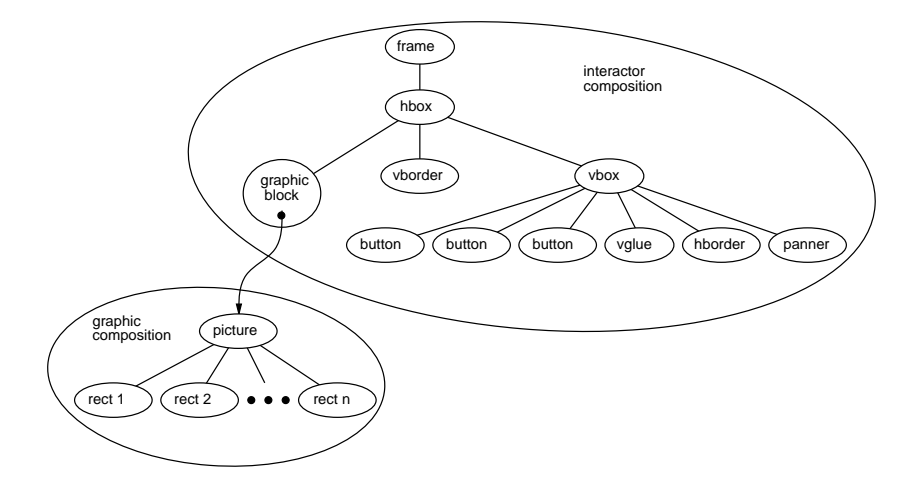

Figure 14: Drawing editor object structure

### **3.3 Semantics of Graphic Composition**

The drawing editor demonstrates simple composition of graphics. In this example, the hierarchy of graphical objects is only one level deep; all the rectangles are children of a single parent picture. Of course, more complex hierarchies are common in a practical drawing editor. However, even the simple one-level hierarchy demonstrates the semantics of graphic composition. For example, when the graphic block applies a transformation to the picture to scroll or zoom it, the transformation affects all the rectangles in the picture. Furthermore, altering any of the picture's graphics state attributes would affect its children as well. For example, changing the picture's brush width attribute would also change the brush widths of its children.

The composition mechanism defines how the picture's graphics state information affects its components. A picture draws itself by drawing each component recursively with a graphics state formed by concatenating the component's state with its own. The default semantics for concatenation are that the attributes defined by a graphic's parent override the graphic's own attributes. If a parent does not define a particular attribute, then the child graphic's attribute is used. Coordinate transformations are concatenated so that the child's transformation precedes the parent's.

These semantics represent a kind of reverse inheritance of graphics attributes, since parents can override their children. This mechanism is useful in editors where operations performed on interior nodes of the graphic hierarchy affect the leaf graphics uniformly. Classes derived from the graphic class can redefine the semantics of concatenation if the default semantics are inappropriate.

### **3.4 Immediate Mode Graphics**

Structured graphics objects are not normally used to draw scroll bars, menus, or other user interface components that are simple to draw procedurally. Interactors use **painter** objects for this purpose. Painters provide *immediate mode* drawing operations (including operations for drawing lines, filled and open shapes, and text), and operations for setting the current fill pattern, font, and other graphics state. The results of a painter drawing operation appear on the display immediately after the operation is performed. The difference between painter-generated graphics and structured graphics is that painters do not maintain state or structure that reflects what has been drawn, so there is no way to access and manipulate the graphics. In contrast, structured graphics objects maintain geometric and graphical state and can be manipulated before and after they are drawn.

Structured graphics is most appropriate in contexts where an indefinite number and variety of graphical objects are manipulated directly. It is a powerful tool for constructing graphics editors that provide an object-oriented editing metaphor because structured graphics objects embody the same metaphor. These objects typically represent the data managed by the editor. Painters should be used to draw simple, unchanging elements of the interface that do not justify the storage overhead of graphics objects.

# **4 Text Composition**

Direct manipulation textual interfaces require special support to handle the problems that arise in the presentation of text, such as line and page breaking and arranging text to reflect the logical structure of a document. InterViews structured text objects simplify the implementation of direct manipulation textual interfaces.

### **4.1 A Simple Class Browser Application**

Figure 15 shows the interface to a class browser, a simple application for perusing C++ class declarations. The browser displays a class declaration with the class name underlined and member functions in bold. Clicking on the class name opens a window showing documentation for the class, and clicking on a member function opens a window showing the function's definition. The arrangement of the text is maintained by text composition objects. As Figure 16 shows, resizing the window reformats the text to make good use of available space.

### **4.2 Implementing the Class Browser**

Text and clause subclasses are used to compose the text displayed in the browser. Objects of class **word** (a string of characters) and **whitespace** (blank space of a given size) are assembled using various composition objects so that the lines of code will fill available space in an appropriate manner. The entire composition is placed in a **text block** (an interactor that displays structured text objects), and the text block is inserted into a frame.

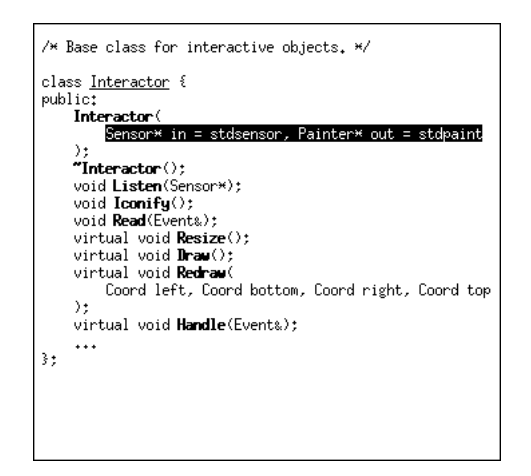

Figure 15: A simple class browser application

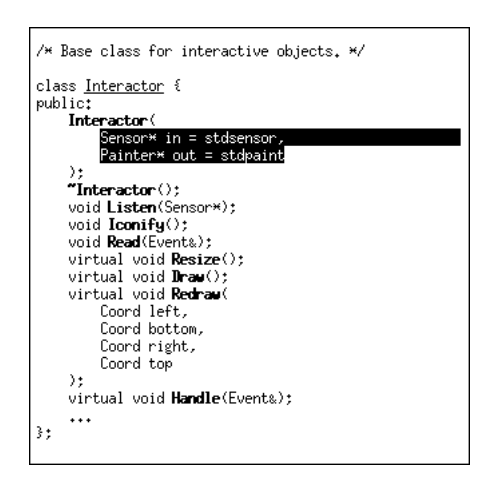

Figure 16: The class browser after resizing

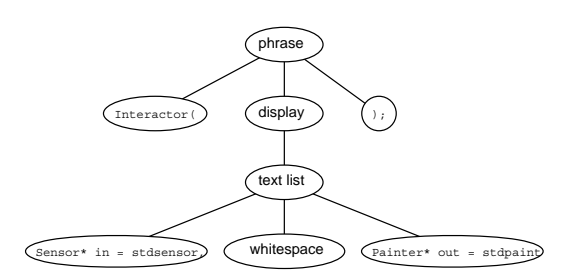

Figure 17: Object structure of the text composition for the Interactor constructor

#### **4.3 Semantics of Text Composition**

Subclasses of clause specify the way their components will be arranged. Different clauses use different strategies for using available space:

A **phrase** formats its components without regard to space. The components are simply placed endto-end on a single line.

A **text list** can arrange its components either horizontally or vertically. If there is not enough space for the whole list to fit in a horizontal format, then the list will place each component on a separate line. Text lists are used in the browser for composing the member function parameter lists.

A **display** defines an indented layout. If the display will not fit on the current line, then it is placed on the following line with a specified indentation. The browser composes class and member function declarations using displays.

A **sentence** will place as many components as possible on the current line and will begin a new line if necessary. The browser uses sentences for comments.

To illustrate how text composition can be used, consider the composition of the Interactor constructor in the browser (Figure 17). The declaration is composed as a phrase with three components: the first component is a word representing the string Interactor(, the second is a display that contains a text list of the formal parameters, and the third is a word representing the string  $)$ ;. Figure 18 shows that the constructor declaration will appear in one of several layouts depending on the available space. In the top example all the text can fit on a single line. In the middle example the available space has been reduced so that there is not enough room for the display containing the parameter list; the display is placed on a separate, indented line. In the bottom example the available space has been reduced further, causing the text list to display vertically instead of horizontally.

Text composition is most useful when the interface requires direct manipulation of text, when the text should reflect the structural characteristics of the document, or when the text layout should automatically make good use of available space. Painters are more appropriate for embellishing interfaces with simple, non-interactive text.

```
Interactor(Sensor* in = stdsensor, Painter* out = stdpaint);
Interactor(
   Sensor* in = stdsensor, Painter* out = stdpaint
);
Interactor(
   Sensor* in = stdsensor,
    Painter* out = stdpaint
);
```
Figure 18: Possible layouts of the Interactor constructor

## **5 Subjects and Views**

In InterViews we distinguish between interactive objects, which implement a user interface, and abstract objects, which encapsulate the underlying data. We refer to interactive and abstract objects as **views** and **subjects**, respectively. This separation is important in many aspects of user interface design. It is a vehicle for customization, allowing programmers to present different, independently customizable interfaces to the same data. It is a useful structuring mechanism that separates user interface code from application code. It permits different representations of the same data to be displayed simultaneously such that changes to the data made through one representation are immediately reflected in the others. Several other user interface packages support this separation, including the Andrew Toolkit [14], Smalltalk MVC [8], GROW [3], and MacApp [2].

Views in InterViews are typically implemented with compositions of interactors, graphics, and text objects. Subjects are often (but need not be) derived from the **subject** class. A subject maintains a list of its views. Views define an Update operation that is responsible for reconciling the view's appearance with the current state of the subject. Calling Notify on a subject in turn calls Update on its views, thus enabling the views to update their appearance in response to a change in the subject.

In practice it is inconvenient to force every user interface concept into the subject/view model. For example, it is unnecessary to associate a subject with every menu because interfaces seldom require multiple views of the same menu. However, many InterViews library components do use the subjects and views paradigm.

Two examples relate to the implementation of scrolling and buttons.

#### **5.1 Scrolling and Perspectives**

An interactor that supports scrolling and zooming maintains a **perspective**. The perspective is a subject that defines a range of coordinates representing the total extent of the interactor's output space and a subrange for the portion of the total range that is currently visible. For example, in the drawing editor of Section 3.1 the total extent of the graphic block's perspective is obtained from the picture's bounding box; its subrange is the space the graphic block occupies on the screen. In a text editor the vertical range might be the total number of lines in a file; the subrange would be the number of lines displayed by the editor on the screen.

Scrolling and zooming are performed by modifying the interactor's perspective. An interactor can modify its own perspective (when the text editor adds a line to the file, for example), or the perspective can be modified by the user manipulating one of its views.

The panner in the drawing editor is a view of the perspective associated with the editor's graphic block. The panner is really a composition of several other perspective views: a **slider**, a set of four **movers**, and two **zoomers**. Each of these elements views the same perspective; the slider scrolls the drawing in both and dimensions, each mover provides incremental scrolling in one of four directions, and the zoomers respectively enlarge and reduce the drawing. There is no limit to the number of views on the same perspective; a change made through one view of a perspective will be reflected in all its views.

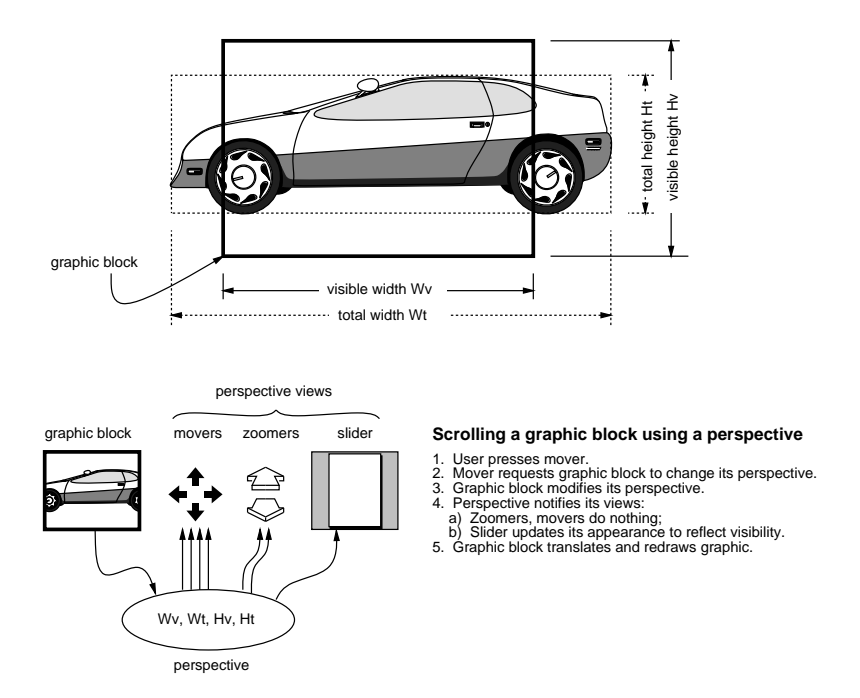

Figure 19: How a perspective coordinates scrolling of a graphic block

The advantage of this organization is that one view of a perspective need not know about other views of the same perspective. Whenever the perspective is changed, either by the interactor or by a view, all the views are notified. Each view of the perspective is responsible for updating its appearance appropriately in response to the change. For example, when a mover or zoomer is pressed, the perspective is updated and the slider is notified automatically. The slider can then redraw itself to reflect the new perspective.

Figure 19 shows how a graphic block's perspective coordinates the scrolling operation when the user presses one of the panner's movers. The graphic block modifies its perspective on behalf of the mover because the graphic block may want to limit the amount of scrolling. In this instance the perspective and the interactor are considered together as the subject to which views such as panners are attached.

#### **5.2 Buttons and Button States**

The dialog box in Section 2.1 uses a button for dismissal. In InterViews, a button is a view of a **button state** subject. When the user presses a button, the button sets its button state to a particular value. Several buttons can view a single button state; like any subject, a button state notifies all its views (buttons) when it changes.

To illustrate, consider how InterViews radio buttons are implemented. A radio button acts like a tuning button on a car radio; only one button in a group of radio buttons can be "on" at a time. Radio buttons are provided when the user should select an option from several mutually-exclusive choices. A single button state is used as the subject for a group of radio buttons. Pressing one of the radio buttons sets the button state to a particular value. The button will stay pressed until the button state is changed to a different value, usually by pressing another radio button in the group.

# **6 Customization**

InterViews adopts the X Toolkit [10] model to support customization of interactors. Users can define a hierarchy of attribute names and values. An interactor can retrieve the value of an attribute by name; it interprets the value to customize some aspect of its appearance or behavior. Attribute lookup involves a search through parts of the attribute hierarchy that match the interactor's position in the object instance hierarchy. Each interactor can have an instance name; interactors not explicitly named inherit a class name. The name given the interactor at the root of the instance hierarchy is usually the name of the application.

For example, suppose the application containing the example dialog box of Section 2.1 was called "hello", and the push button in the dialog box had the instance name "bye." The full name of the attribute that specifies the font for the button label would then be hello.Frame.VBox.HBox.bye.font. Attribute names can include "wildcard" specifications so that one attribute can apply to several interactors. The font of the push button in the example dialog box is more likely to be specified by an attribute named hello\*PushButton.font, which would apply to any push button in the application, or even \*font, which would apply to any font in any application. The mechanism for accessing attributes ensures that the attribute with the most specific name is the one used to satisfy a query. The InterViews library automatically handles standard attributes such as "font" and "color".

The designer of an application chooses names for interactors that users can customize. Users specify these names to refer to interactors they want to customize. Consistency across a range of applications is achieved by a consistent choice of instance and attribute names. For example, all confirmation buttons in all "quit" dialog boxes will be red if the user lists the attribute \*quit\*OK.background:red, if all quit dialog boxes are given the instance name "quit", and if all confirmation buttons are named "OK."

## **7 Current Status**

InterViews currently runs on MicroVAX, Sun, HP, and Apollo workstations on top of the X Window System [17] versions 10 and 11. The library is roughly 30,000 lines of C++ source code, of which about 2,000 lines are X-dependent. InterViews applications do not call X routines directly and are thus isolated from the underlying window system.

We have implemented several applications on top of the library, including a scalable digital clock, a load monitor, a drawing editor, a reminder service, a window manager, and a display of incoming mail. The applications have been used daily by about 20 researchers for nearly two years, and the library is being used in many development efforts at Stanford, at other universities, and in industry. We are currently using Inter-Views in the development of a more general drawing system, a program editor, a visual command shell, and a visual debugger.

### **8 Conclusion**

Our experience with InterViews has convinced us of the importance of object-oriented design, subject/view separation, and composition in facilitating the implementation of user interfaces. Composition is particularly important. Providing one or two ways to combine interface elements is not enough. To really help the programmer, a user interface toolkit must offer a rich set of composition mechanisms along with a variety of predefined objects to use. The programmer should be able to pick and choose from among the predefined components for the bulk of the interface, and the toolkit should make it easy to synthesize those components that are unique to the application. The composition mechanisms in InterViews make this possible.

# **Acknowledgments**

Several people have contributed to the design and implementation of InterViews. Craig Dunwoody and Paul Hegarty participated in the design of the basic protocols. Paul also developed the window manager application, and John Interrante implemented the drawing editor. We are grateful to the growing Inter-Views user community for their encouragement and support. This work was funded by the Quantum project through a gift from Digital Equipment Corporation.

# **Appendix A Primitive and Composition Protocols**

The set of operations defined on an object can be thought of as a *communication protocol* that the object understands. Since objects cannot access the internal state of other objects, inter-object dependencies are limited by the semantics of the protocol. Objects are thus isolated from one another, promoting modularity and reusability. Furthermore, objects derived from a common base class (thus obeying a common protocol) can be used without knowledge of their specific class; operations redefined by the subclass are automatically invoked on the objects instead of the corresponding base class operations (a form of dynamic binding). A common protocol makes it possible for composition objects to treat their components uniformly. Dynamic binding lets composition objects take advantage of subclass-specific behavior without modification. Together, these attributes make composition possible.

### **Interactor Protocol**

The protocol for interactors includes the following operations:

```
void Draw();
void Redraw(
   Coord left, Coord bottom,
    Coord right, Coord top
);
void Resize();
void Update();
void Handle(Event&);
void Read(Event&);
```
The Draw operation defines the appearance of the interactor. A call to Draw causes the interactor to draw itself in its entirety. Redraw is called whenever a part of an interactor needs to be redrawn, perhaps because it had been obscured but is now visible. A call to Resize notifies the interactor that the screen space it occupies has changed size. The interactor can then take whatever action is appropriate. Draw, Redraw, and Resize are automatically called by InterViews library code in response to window system requests. The Update operation indicates that some state on which the interactor depends may have changed; the interactor will usually Draw itself in response to an Update call. Typically, when a subject changes it will call Update on its views.

Interactors handle input events with the Handle operation. Each event is targetted to a particular interactor. Any interactor can Read the next event from the global event queue. Handle and Read can be used to create event-driven input handling, in which only one interactor is responsible for reading events and forwarding them to their target.

### **Scene Protocol**

Scenes add several operations for component management to the basic interactor protocol:

```
void Insert(Interactor*);
void Insert(
   Interactor*,
    Coord x, Coord y, Alignment
);
void Remove(Interactor*);
void Raise(Interactor*);
void Move(
   Interactor*,
    Coord x, Coord y, Alignment
);
void Change(Interactor*);
void Propagate(boolean);
```
Insert and Remove are used to specify a scene's components. Raise modifies the front-to-back ordering of components within a scene to bring the specified component to the top. Move suggests a change in the position of a component within the scene. Not all scenes implement all these operations. For instance, it does not make sense to call Raise on a monoscene since it can have only one component.

The Change operation tells a scene that one of its components has changed. A scene can do one of two things in response to a Change: it can propagate the change by calling Change on its parent, or it can simply reallocate its components' screen space. The Propagate operation specifies which behavior is required for a particular instance.

#### **Graphic Protocol**

The graphic base class defines the protocol for drawing objects, manipulating graphics state, and hit detection. Operations include:

```
void Draw(Canvas*);
void DrawClipped(
   Canvas*, Coord, Coord, Coord, Coord
);
void Erase(Canvas*);
void EraseClipped(
   Canvas*, Coord, Coord, Coord, Coord
);
void SetColors(PColor* f, PColor* b);
void SetPattern(PPattern*);
void SetBrush(PBrush*);
void SetFont(PFont*);
void Translate(float dx, float dy);
void Scale(
   float sx, float sy,
    float ctrx =0.0, float ctry =0.0
);
void Rotate(
    float angle,
    float ctrx =0.0, float ctry =0.0);
void SetTransformer(Transformer*);
void GetBounds(
   float&, float&, float&, float&
);
boolean Contains(PointObj&);
boolean Intersects(BoxObj&);
```
In addition to the operations for setting graphics state attributes and coordinate transformations, there are complementary operations for obtaining the current values of these parameters. The Contains and Intersects operations are often used to determine whether a user clicked on a graphic. PointObj and BoxObj specify a point and a rectangular region, respectively. Contains can be used to detect an exact hit on a graphic; Intersects can be used to detect a hit within a certain tolerance.

### **Picture Protocol**

Each picture maintains a list of component graphics. A picture draws itself by drawing each component with a graphics state formed by concatenating the component's state with its own. Pictures define default semantics for concatenation; subclasses of picture can redefine the semantics or can rely on their components to do the concatenation.

Contains, Intersects, and bounding box operations defined in the graphic base class are redefined in the picture class to consider all the components relative to the picture's coordinate system. The picture

class defines operations for editing and traversing its list of components. Pictures also define operations for selecting graphics they compose based on position:

```
Graphic* FirstGraphicContaining(
    PointObj&
);
Graphic* FirstGraphicIntersecting(
   BoxObj&
);
Graphic* FirstGraphicWithin(BoxObj&);
Graphic* LastGraphicContaining(PointObj&);
Graphic* LastGraphicIntersecting(BoxObj&);
Graphic* LastGraphicWithin(BoxObj&);
int GraphicsContaining(
   PointObj&, Graphic**&
);
int GraphicsIntersecting(
   BoxObj&, Graphic**&
);
int GraphicsWithin(BoxObj&, Graphic**&);
```
The ...Containing operations return the graphic(s) containing a point; ...Intersecting operations return the graphic(s) intersecting a rectangle; ...Within operations return the graphic(s) falling completely within a rectangle.

Pictures draw their components starting from the first component in the list. The Last... operations can be used to select the "topmost" graphic in the picture, while First... operations select the "bottommost."

### **Text Protocol**

The Text object protocol includes the following operations:

```
void Draw(Layout*);
void Locate(
    Coord &x1, Coord &y1,
    Coord &x2, Coord &y2
);
void Reshape();
```
Draw defines the appearance of an object in a given layout. A Layout object defines the area of the screen into which a hierarchy of text objects will be composed. Locate is used for hit detection on text objects. Reshape calculates geometric information about an object for use in implementing composition strategies.

### **Clause Protocol**

Clauses add operations for stepping through components and for modifying the list of components:

```
Text* First();
Text* Succ(Text*);
Text* Pred(Text*);
boolean Follows(Text*, Text*);
void Append(Text*);
void Prepend(Text*);
void InsertAfter(Text* old, Text*);
void InsertBefore(Text* old, Text*);
void Replace(Text* old, Text*);
void Remove(Text*);
```
First returns the leftmost or topmost component. Succ and Pred return the successor or predecessor of a component. Follows can be used to determine if one component comes before or after another.

### **To Probe Further**

We have only considered the basic elements of the various protocols in this discussion. A more detailed look at these protocols and the implementations behind them can be found elsewhere [9, 22].

# **Appendix B Making User Interface Development Easier**

Many software systems have been developed to facilitate the construction of graphical user interfaces. Such systems can be divided into two broad categories: toolkits and user interface management systems (UIMSs).

### **Toolkits**

A user interface toolkit provides programming abstractions for building user interfaces. InterViews, the X Toolkit, and the Andrew Toolkit (ATK) are good examples. The X Toolkit defines **widget** and **composite** classes analogous to interactors and scenes in Inter-Views. Tiling composites include **box** and **vpaned**, and the **form** composite allows its components to overlap. Composite objects maintain a pointer to a **geometry manager** function that is responsible for the proper layout of components. The geometry manager can be replaced at runtime to change the layout strategy. ATK includes objects that comprise the data to be edited, such as text, bitmaps, and more sophisticated objects such as spreadsheets and animation editors. ATK's composition mechanism allows these objects to be embedded into multimedia documents.

In addition to standard toolkit functionality, GROW allows the programmer to specify constraints between objects. Constraints can enforce dependencies between individual pieces of data. For example, the programmer can specify that a value stored in one object is a function of a value in another object. GROW also has graphical constraints for confining and connecting graphical objects. Such constraints can guarantee that a graphical object stays within a prescribed area or that two visually connected objects stay connected when one or the other is translated.

Smalltalk MVC and its descendant, Apple's MacApp, are among the earliest and best known object-oriented toolkits. MacApp is different from newer toolkits in that it implements a particular "look and feel," namely that of Macintosh applications. MVC is unique in that it divides interface components into **model**, **view**, and **controller**. Models are similar to subjects in InterViews, controllers are responsible for input handing, and views are responsible solely for output. In contrast, other toolkits that distinguish between interactive and abstract objects put the functionality of MVC controllers and views into a single object (corresponding to an InterViews view)

that handles input and output. This consolidation reflects the tight coupling between input and output in direct-manipulation interfaces. Placing responsibility for input and output in the same object reduces the total number of objects and the communication overhead between them, simplifying the toolkit and potentially increasing its efficiency.

### **UIMSs**

UIMSs are generally characterized by

- 1. complete separation of code that implements the user interface to an application and the code for the application itself, and
- 2. support for specifying the user interface at a higher level of abstraction than general-purpose programming languages.

UIMSs separate interface and application for some of the same reasons that many toolkits separate subjects and views, namely to isolate application code and interface specification and to allow different interfaces to the same application. However, UIMSs do not implement any application code, whereas subjects usually do. Moreover, UIMSs minimize the interaction between the application and the interface to maximize their independence. UIMSs generally concentrate on abstracting the syntax and semantics of the user interface. Their main goal is to let interface designers and even end users design and modify the interface quickly without requiring extensive programming skills or knowledge of the application. To avoid conventional programming, UIMSs use specialpurpose languages or other formalisms such as finite state transition diagrams to describe the appearance of the interface and the kinds of interaction it supports. In most UIMSs the specification is interpreted by a runtime system that is incorporated into the application.

A widely known and used UIMS is Apollo Computer's Domain/Dialog [18]. The package consists of a compiler and a run-time library. The compiler reads a declarative description of the user interface and how it connects to the underlying application. It then generates a more compact description that is interpreted by the runtime library.

The user interface is specified in terms of **interaction techniques**, which correspond to primitive interface components, and **structuring techniques**, which are the composition mechanisms for the primitives. Domain/Dialog defines structuring techniques for arranging components into rows and columns and a

"oneof" technique that displays only a single component. These structuring techniques allocate space for their components in a manner similar to InterViews boxes and glue; they request a minimum, maximum, and optimal size from their components and distribute the available space among them.

Domain/Dialog places greater emphasis on composition than most UIMSs, which center more on how to specify the input and output behavior of a user interface without conventional programming. Sassafras [6], a prototype UIMS developed at the University of Toronto, focuses on supporting concurrent user input from multiple devices and on efficient communication and synchronization between the modules that support user interaction. Syngraph [13] takes a description of a user interface written in a formal grammar and generates Pascal code that implements it. Recent work by Foley et al. [5] uses a knowledge base describing the interface to raise the level of abstraction beyond detailed assembly of components.

Another class of UIMS lets designers create a user interface by direct manipulation instead of textual specification. Research systems such as Cardelli's dialog editor [4] and Myers' Peridot [11] and commercial systems such as SmethersBarnes' Prototyper [19] let designers draw the user interface using a drawing editor-like metaphor. The system then generates routines that must be incorporated into the application. Cardelli's system lets designers specify the resize semantics using **attachment points**; an edge of a component can be attached to an arbitrary point in the interface. The component will stretch or shrink if necessary to maintain the attachment. Peridot allows the designer to specify many aspects of the interface by demonstration, inferring the proper semantics of the interface from the designer's actions. Prototyper provides a drawing editor interface to building Macintosh applications and is one of the few commerciallyavailable direct manipulation interface editors.

#### **Toolkits, UIMSs, and InterViews**

Currently there is a growing interest in toolkits, while many have begun to question whether UIMSs really help [16]. Early non-object-oriented toolkits [1, 21] were criticized as being too low-level and difficult to use, thus widening interest in UIMSs. Yet today few UIMSs have gained wide acceptance. Researchers [12] have identified several shortcomings of existing UIMSs:

*Limited range of interfaces.* Since UIMSs allow interface specification at a high level, they neces-

sarily limit the range of interfaces they can create. This is especially true of direct manipulation interface editors, which must rely on graphical or demonstrational specification of the interface's semantics.

*Reliance on an interpreted specification language.* The special purpose language used by a traditional UIMS is likely to be unfamiliar to programmer and interface designer alike. Moreover, the language is usually inferior in quality to established general-purpose languages, debugging tools are primitive or non-existent, and run-time overhead associated with interpreting the specification often degrades performance compared to conventional implementations.

*Inadequacy for direct manipulation interfaces.* The strict separation of application and interface code usually results in a low-bandwidth connection between the two. Thus, most UIMSs do not support interfaces requiring real-time response to user input, such as those using rubberbanding or other animated effects.

*Difficulty in adapting to change.* The time it takes to produce UIMSs makes it difficult to keep them in step with the latest interface designs. The problem only gets worse as interfaces become more complex.

Because InterViews is a toolkit, it avoids the problems associated with UIMSs. InterViews is distinguished from other toolkits in its variety of composition mechanisms (tiled, overlapped, stacked, constrained, and encapsulated), its support for nonlinear deformation (independent stretching and shrinking) of interactors, and its object-oriented approach to structured graphics and text. InterViews simplifies the creation of both the controlling elements of the interface (buttons and menus) and the data to be manipulated (text and graphics objects). InterViews thus offers comprehensive support for building user interfaces.

# **Appendix C Glossary**

- **box, hbox, vbox** scenes that support tiled composition of interactors.
- **button state** a subject that maintains state associated with one or more buttons.
- **button, push button, radio button** the button base class defines the interface to generic button interfaces; push buttons provide a momentary contact interface, radio buttons allow the user to select from one of several mutually-exclusive choices.
- **clause** base class for structured text composition objects.

**deck** a scene that stacks interactors.

**display** a clause that defines an indented text layout.

- **frame, shadow frame, title frame** monoscenes that embellish their component; frames add a simple border, shadow frames add a drop shadow, and title frames add a banner.
- **glue, hglue, vglue** interactors that act as spacers between components of a scene.
- **graphic** base class for structured graphics objects.
- **graphic block** an interactor that displays a structured graphics object.
- **immediate mode graphics** a graphics model in which individual geometric shapes are drawn by routines that simply modify pixels on the screen as they are called.
- **interactor** base class for interactive objects such as menus and buttons.
- **message** an interactor that displays a string of characters.
- **mover** an interactor that scrolls another interactor by some increment.
- **painter** an object providing immediate-mode graphics operations and operations for setting graphics state parameters.
- **panner** an interactor that supports continuous twodimensional scrolling and incremental scrolling and zooming.
- **perspective** a subject that maintains scrolling and zooming information, including the total size of a view and how much is currently visible.
- **phrase** a clause that places its components end-to-end on a single line.
- **picture** base class for structured graphics composition objects.
- **rectangle** a graphic that represents and draws a rectangle.
- **scene, monoscene** scene is the base class for objects that compose interactors; monoscenes are scenes that contain only one component.
- **sentence** a clause that places as many of its components as possible on the same line and begins a new line if necessary.

**slider** a two-dimensional scroll bar.

- **structured graphics** a graphics model that supports hierarchical composition of graphical elements; support is usually provided for coordinate transformations, hit detection, and automatic screen update.
- **structured text** a graphics model that allows hierarchical composition of textual elements, emphasizing the arrangement of elements to make use of available space.
- **subject** an object that maintains state and operations that underlie a user interface; a subject maintains a list of views to be notified when the subject's state changes.
- **text** base class for structured text objects.
- **text block** an interactor that displays a structured text object.
- **text list** a clause that arranges its components either horizontally or vertically depending on available space.
- **tray** a scene that maintains constraints on the placement of potentially overlapping components.
- **view** an object that provides the user interface to a subject.
- **viewport** a monoscene that can scroll and zoom its component.
- **whitespace** a text object used to introduce space between other text objects in a clause.
- **word** a text object that represents and draws a string of characters.
- **zoomer** an interactor that magnifies or reduces another interactor.

### **References**

- [1] Apple Computer, Inc. *Inside Macintosh, Volume I*, 1985. Published by Addison-Wesley, Reading, MA.
- [2] Apple Programmer's & Developer's Association. *MacApp: The Expandable Macintosh Application*, 1987.
- [3] P.S. Barth. An object-oriented approach to graphical interfaces. *ACM Transactions on Graphics*, 5(2):142–172, April 1986.
- [4] Luca Cardelli. Building user interfaces by direct manipulation. Technical Report 22, Digital Equipment Corp. Systems Research Center, October 1987.
- [5] J. Foley et al. A knowledge-based user interface management system. In *ACM CHI '88 Conference Proceedings*, pages 67–72, Washington, D.C., May 1988.
- [6] Ralph D. Hill. Supporting concurrency, communication, and synchronization in human-computer interaction—the Sassafras UIMS. *ACM Transactions on Graphics*, 5(3):179–210, July 1986.
- [7] Donald E. Knuth. *The T<sub>E</sub>Xbook*. Addison-Wesley, Reading, MA, 1984.
- [8] Glenn E. Krasner and Stephen T. Pope. A cookbook for using the Model-View-Controller user interface paradigm in Smalltalk-80. *Journal of Object-Oriented Programming*, 1(3):26–49, August/September 1988.
- [9] Mark A. Linton, Paul R. Calder, and John M. Vlissides. InterViews: A C++ graphical interface toolkit. Technical Report CSL–TR–88–358, Stanford University, July 1988.
- [10] Joel McCormack, Paul Asente, and Ralph R. Swick. *X Toolkit Intrinsics—C Language Interface*. Digital Equipment Corporation, March 1988. Part of the documentation provided with X Window System Version 11, Release 2.
- [11] B.A. Myers. *Creating User Interfaces by Demonstration*. PhD thesis, University of Toronto, 1987.
- [12] B.A. Myers. Tools for creating user interfaces: An introduction and survey. Technical Report CMU–CS–88–107, Carnegie Mellon University, January 1988.
- [13] D.R. Olsen and E.P. Dempsey. Syngraph: A graphical user interface generator. In *ACM SIG-GRAPH '83 Conference Proceedings*, pages 43– 50, Detroit, MI, July 1983.
- [14] Andrew J. Palay et al. The Andrew Toolkit: An overview. In *Proceedings of the 1988 Winter USENIX Technical Conference*, pages 9–21, Dallas, Texas, February 1988.
- [15] Kathleen Potosnak. Do icons make user interfaces easier to use? *IEEE Software*, 5(3):97–99, May 1988.
- [16] J. Rosenberg et al. UIMSs: Threat or menace? In *ACM CHI '88 Conference Proceedings*, pages 197–200, Washington, D.C., May 1988.
- [17] Robert W. Scheifler and Jim Gettys. The X window system. *ACM Transactions on Graphics*, 5(2):79–109, April 1986.
- [18] A. Schulert et al. ADM—a dialog manager. In *ACM CHI '85 Conference Proceedings*, pages 177–183, San Francisco, CA, April 1985.
- [19] SmethersBarnes. *Prototyper Manual*, 1987.
- [20] Bjarne Stroustrup. *The C++ Programming Language*. Addison-Wesley, Reading, MA, 1986.
- [21] Sun Microsystems, Inc. *SunWindows Programmers' Guide*, 1984.
- [22] John M. Vlissides and Mark A. Linton. Applying object-oriented design to structured graphics. In *Proceedings of the 1988 USENIX C++ Conference*, pages 81–94, October 1988.